# 金沢龍谷高等学校

# Web出願 ご利用方法

**Web出願の流れ** 本校のホームページにアクセス マイページの作成 出願情報の入力・出願情報確認書の印刷 入学検定料の振込 入学願書の印刷 https://www.kanazawa-ryukoku.jp 金沢龍谷高等学校 梅索 本校ホームページへの アクセスはこちらから

#### l, STEP.1 「Web 出願」利用前の準備

① インターネットに接続できる「パソコン」「スマートフォン」「タブレット」のいずれかをご用意 下さい。

 ※各端末の推奨するインターネットブラウザをご利用下さい。 パソコン:「Microsoft Edge」「Google Chrome」「Mozilla Firefox」いずれかの最新版。 スマートフォン/タブレット:「iPhone/iPad は Safari」「Android は Chrome アプリ」 いずれかの最新版。 ※「Chrome アプリ」は無料でインストールできます。 ※各端末に「Adobe Reader」をインストール(無料)して下さい。

②「プリンター」をご用意下さい。

※自宅にプリンターがない場合は、コンビニの「マルチコピー機」で印刷して下さい。 スマートフォンに各コンビニのマルチコピー機に対応したアプリを事前にインストール (無料)して下さい。

■「Web 出願」をする環境をお持ちでない方は下記の日程で本校の Web 出願用のパソコンを ご利用下さい。

 ※ご利用される方は事前に本校へご連絡下さい。(TEL 076-240-7777) 推薦入試:令和5年12月26日(火)13:00~17:00 一般入試:令和6年1月15日(月) 13:00~17:00

③「メールアドレス」をご用意下さい。

※メールアドレスがない場合はフリーメールアドレスを取得して下さい。

■メールが届かない場合の対処法 パソコン:「迷惑メール設定を解除」または「迷惑メールフォルダの確認」 スマートフォン/タブレット:「迷惑メール設定を解除」

■作成した「メールアドレス」でアカウント登録できない場合の対処法 「半角以外の英字・数字・記号を使用していないか」または「記号が不適当な位置にないか」 (記号から始まる・同じ記号が連続している・@の前後に記号がある など)を確認

# Ì STEP. 2 出願サイトにアクセスしてメールアドレスを送信

※出願サイト(本校ホームページ内)は令和5年12月11日(月)午前9時に開設します。

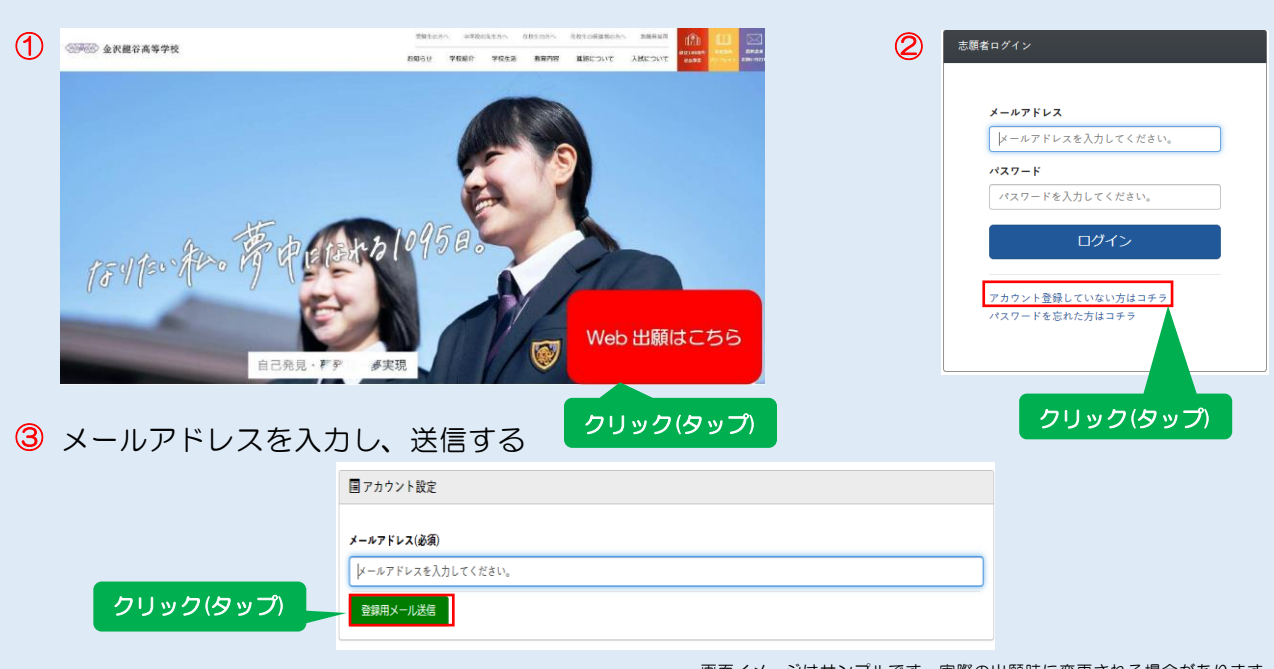

画面イメージはサンプルです。実際の出願時に変更される場合があります。

# $\overline{a}$ STEP. 3 アカウント登録し、マイページへログイン

① 受信したメール内容をご確認し、メールに記載の URL より、アカウントの登録をする ※パスワードは半角英数4文字以上で設定し、忘れないようにメモなどで保管して下さい。

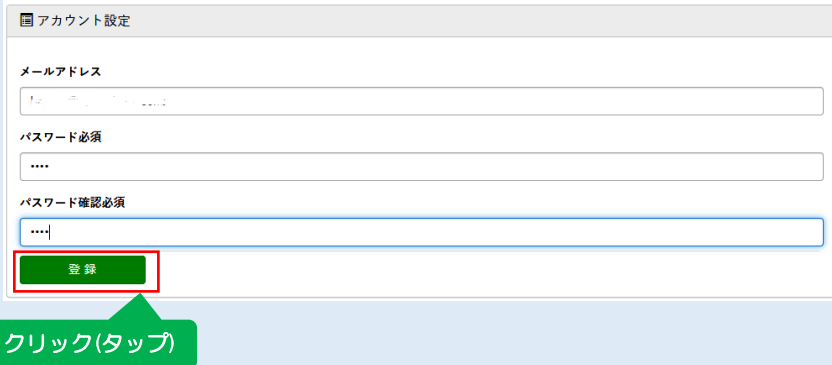

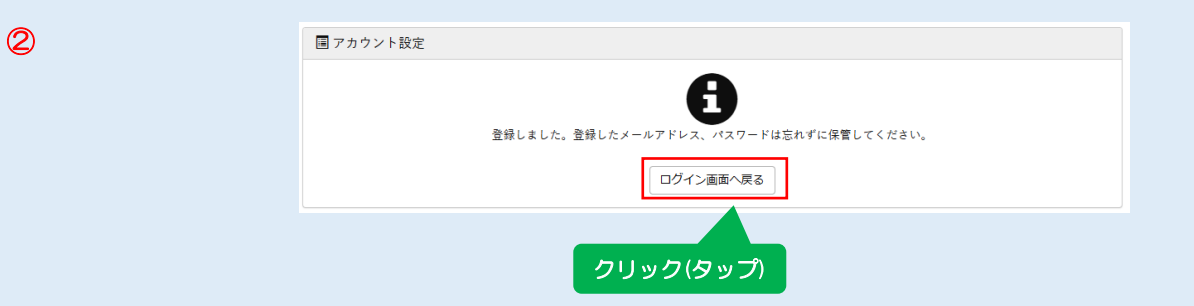

③ マイページへログインする

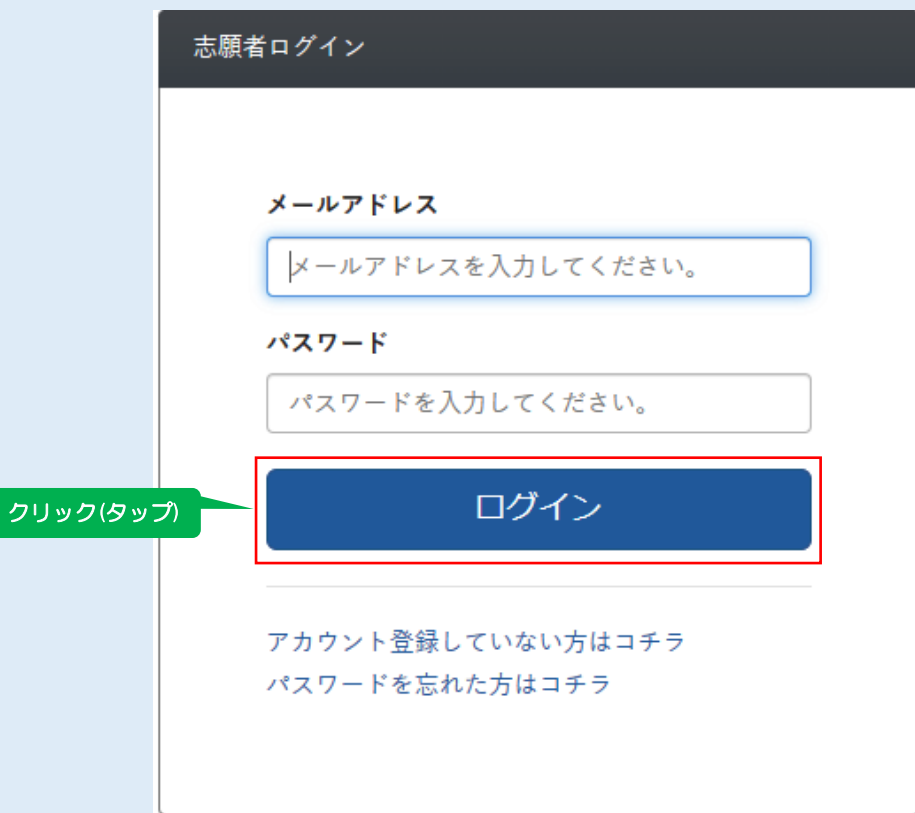

# $\overline{a}$ STEP.4 出願情報を入力

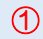

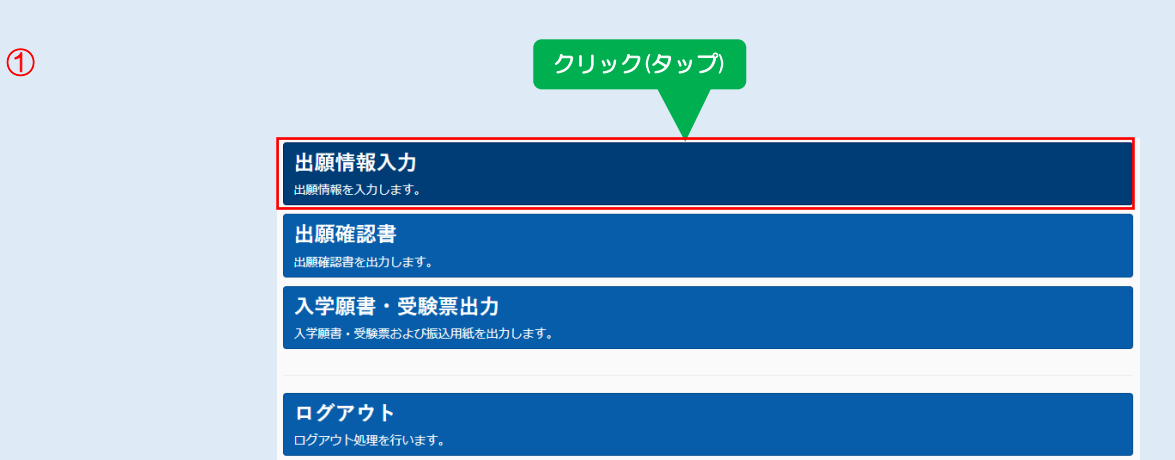

# 出願情報を入力する ②

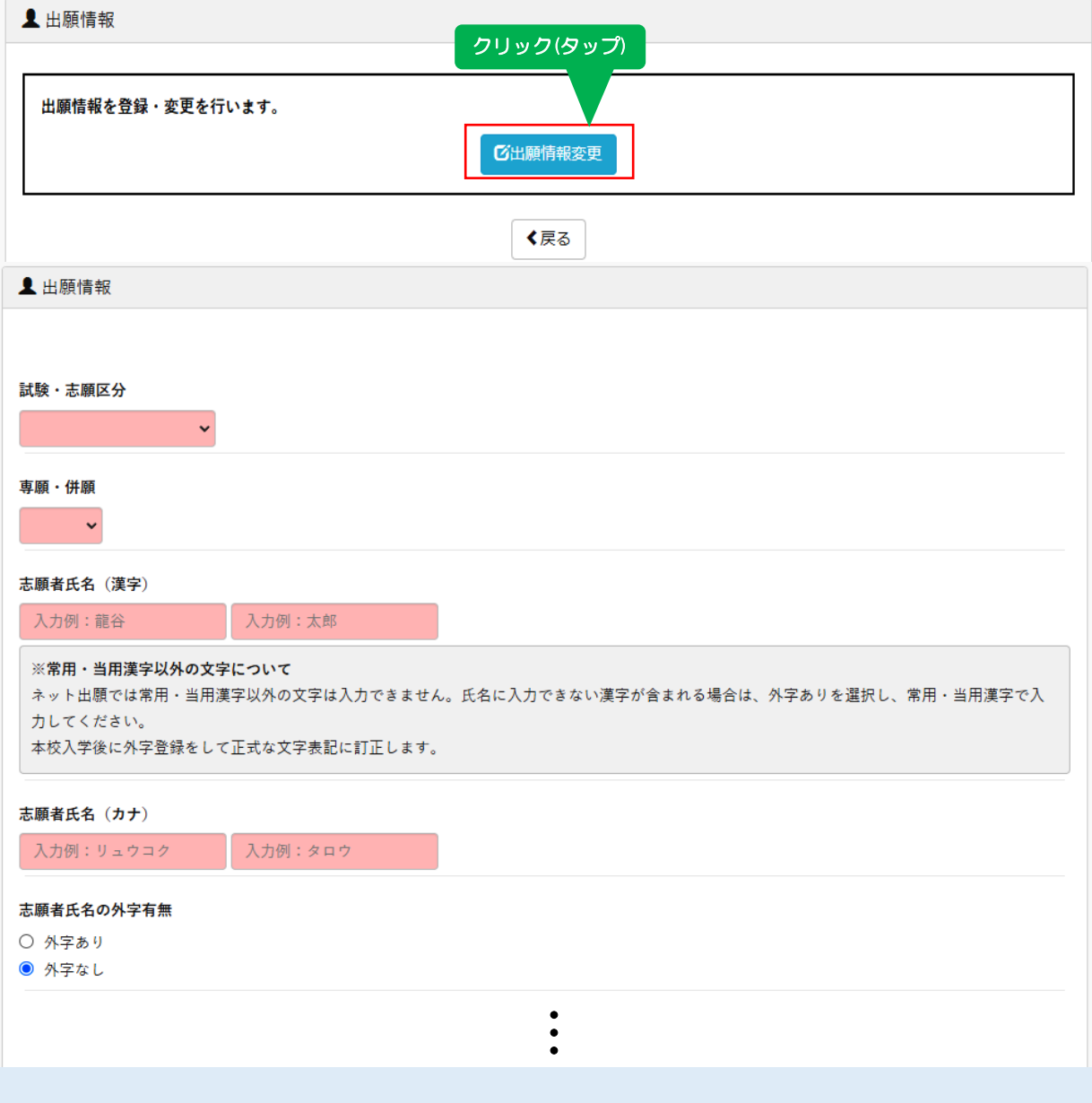

画面イメージはサンプルです。実際の出願時に変更される場合があります。

# $\overline{a}$ STEP. 5 出願情報確認書を印刷し、中学校で確認

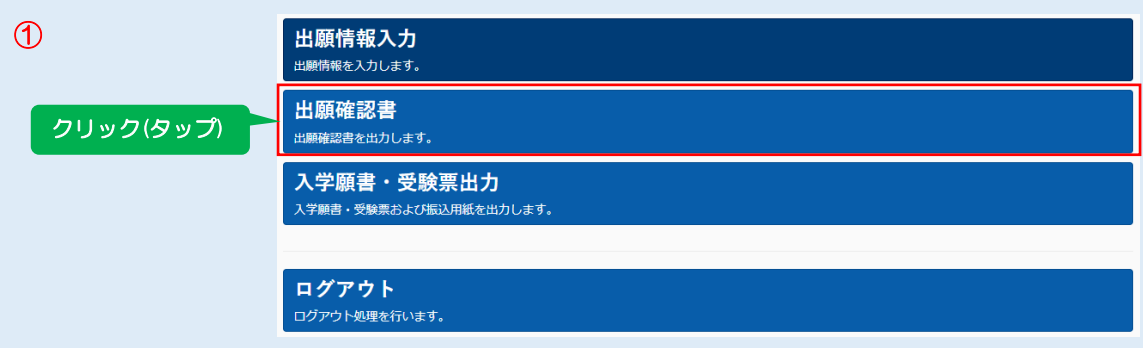

② 出願情報確認書の内容を中学校で確認を受けて下さい。入力内容に訂正が必要な場合は マイページから再度入力を行い、訂正後、もう一度「出願情報確認書」を印刷して 再度確認を受けて下さい。

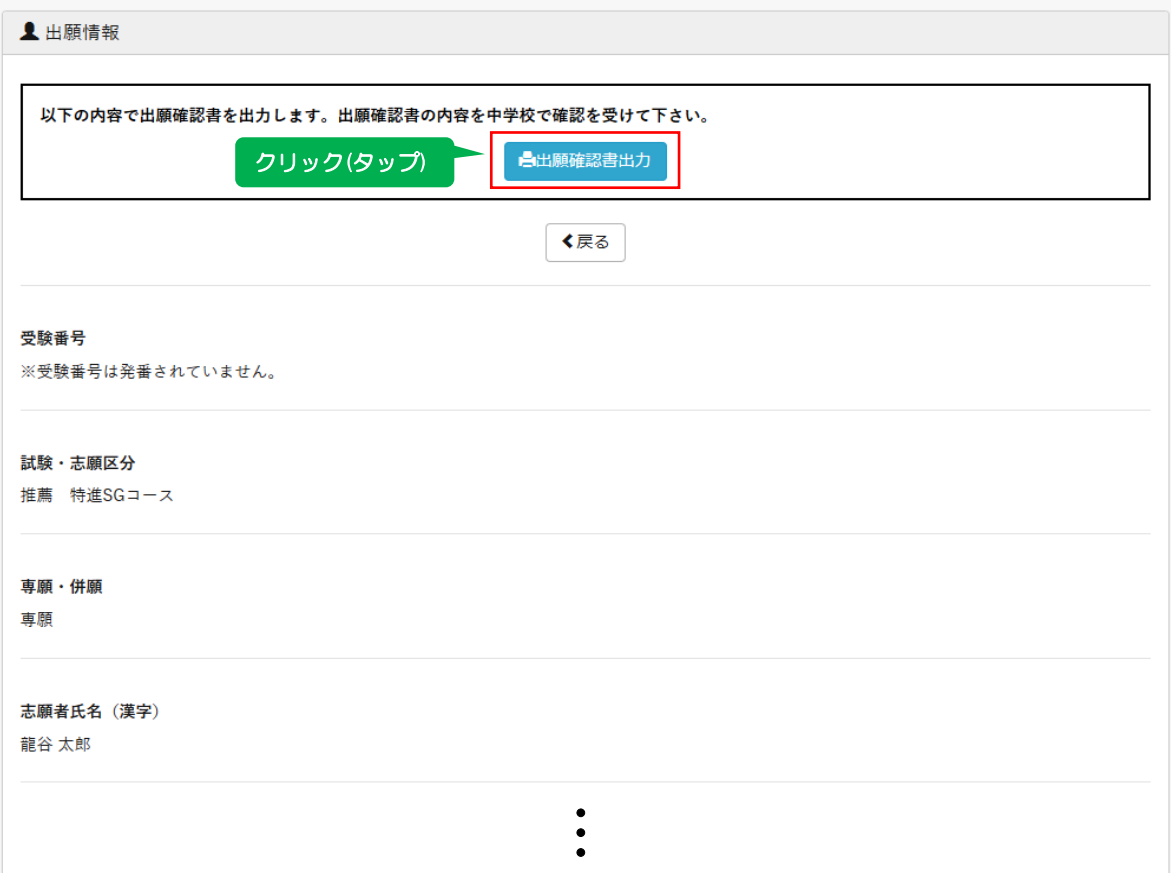

## ■入力内容に訂正が必要な場合

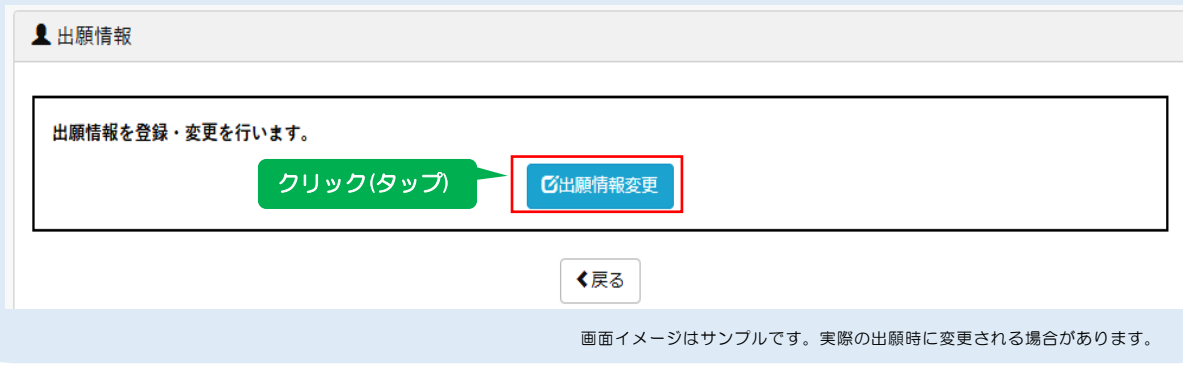

#### ◇出願情報確認書(A4縦) 印刷サンプル

2024年度 (令和 6年度) 金沢龍谷高等学校 出願情報確認書

- ●この用紙の内容を中学校で確認を受けて下さい。入力内容に訂正が必要な場合は、マイページから 再度入力を行い、訂正後、もう一度「出願情報確認書」を印刷して再度確認を受けて下さい。
- ●中学校による確認完了後、マイページへログインし、「入学願書」(A4·横向き)と「振込用紙」 (A4·縦向き)の2枚を印刷して下さい。

(注) 中学校による確認が完了する前に「入学願書」と「振込用紙」を印刷しないで下さい。

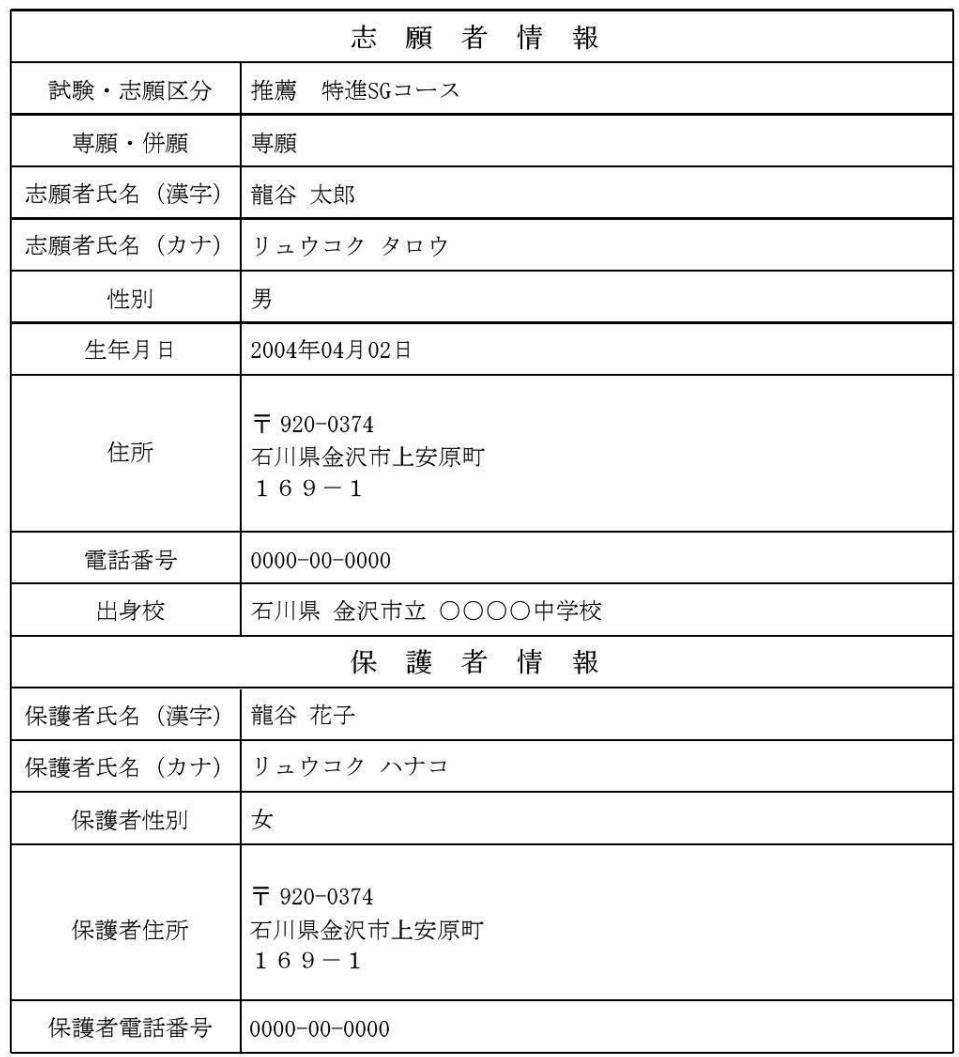

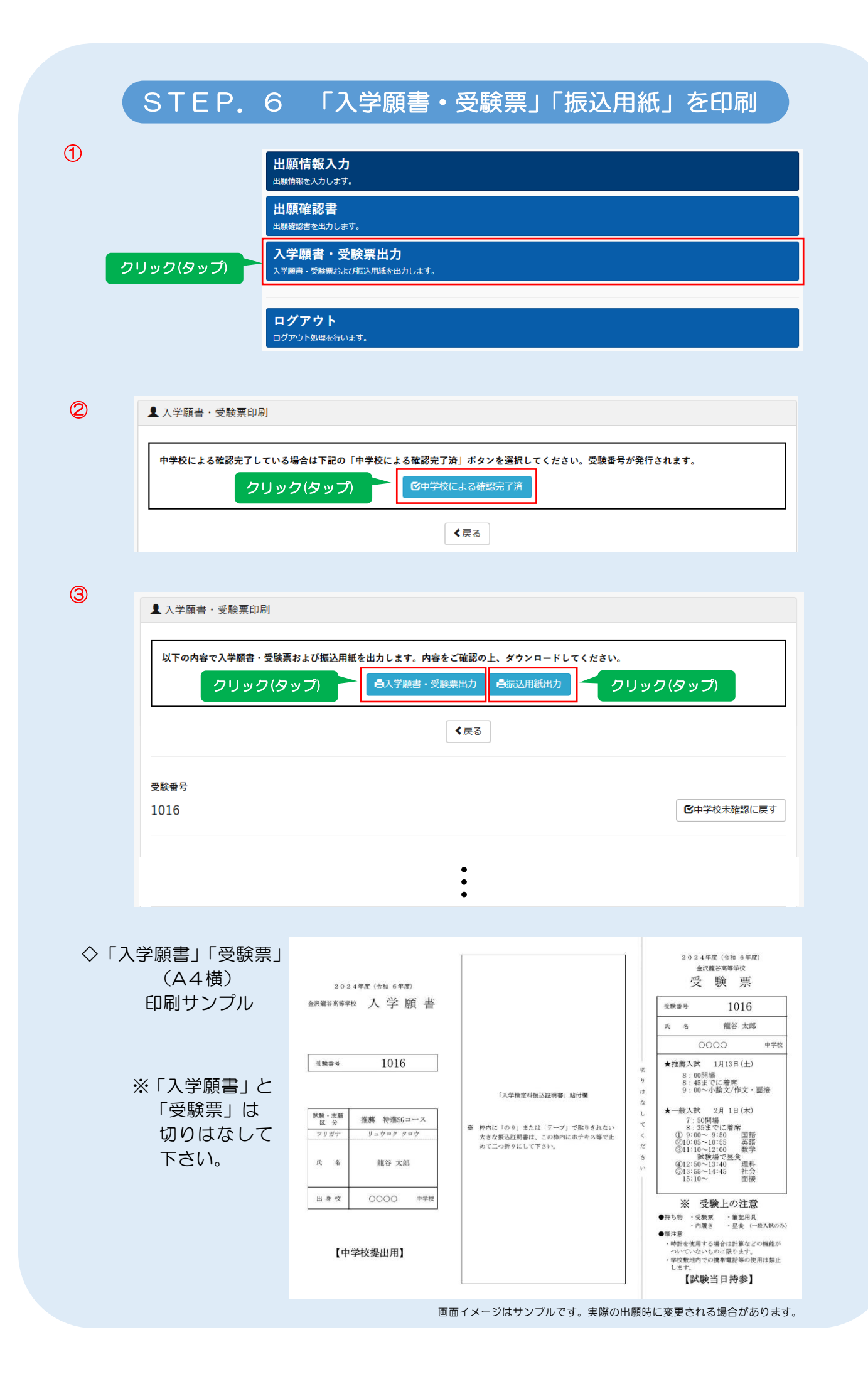

# $\overline{a}$ STEP.7 「入学検定料の振込」と「入学願書」の中学校への提出

◇振込用紙(A4縦) 印刷サンプル

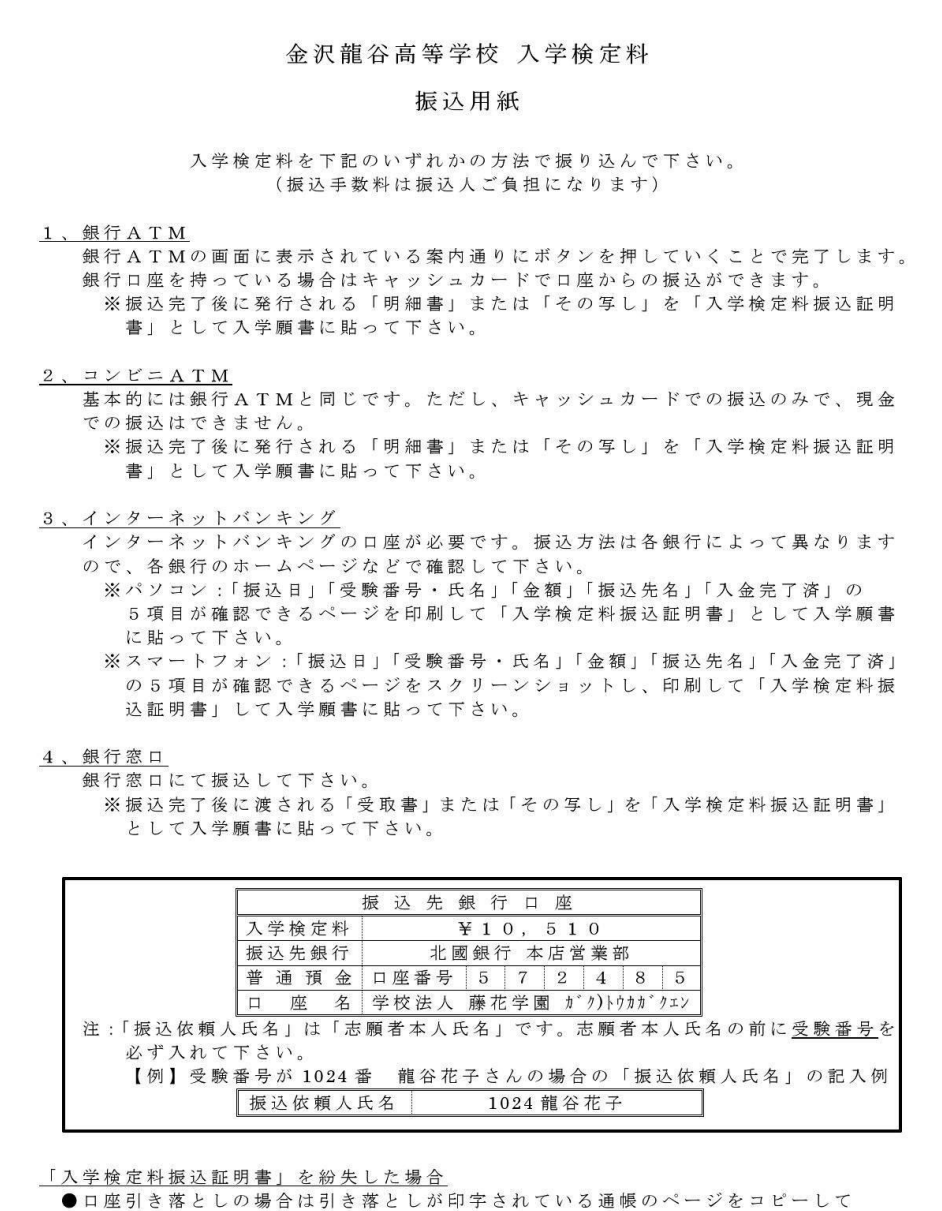

入学検定料振込証明書にして下さい。その際、証明書に関係のない部分は黒マジック 等で消して下さい。

●現金で振り込まれた場合は本校へご連絡下さい。(TEL 076-240-7777) 本校の方で入金を確認致します。

① 「入学検定料」を振り込み、「入学検定料振込証明書」を「入学願書」に貼る。

② 「入学願書」と「受験票」を切りはなして、「入学願書」を中学校に提出する。 ※「受験票」は入学試験当日に持参して下さい。